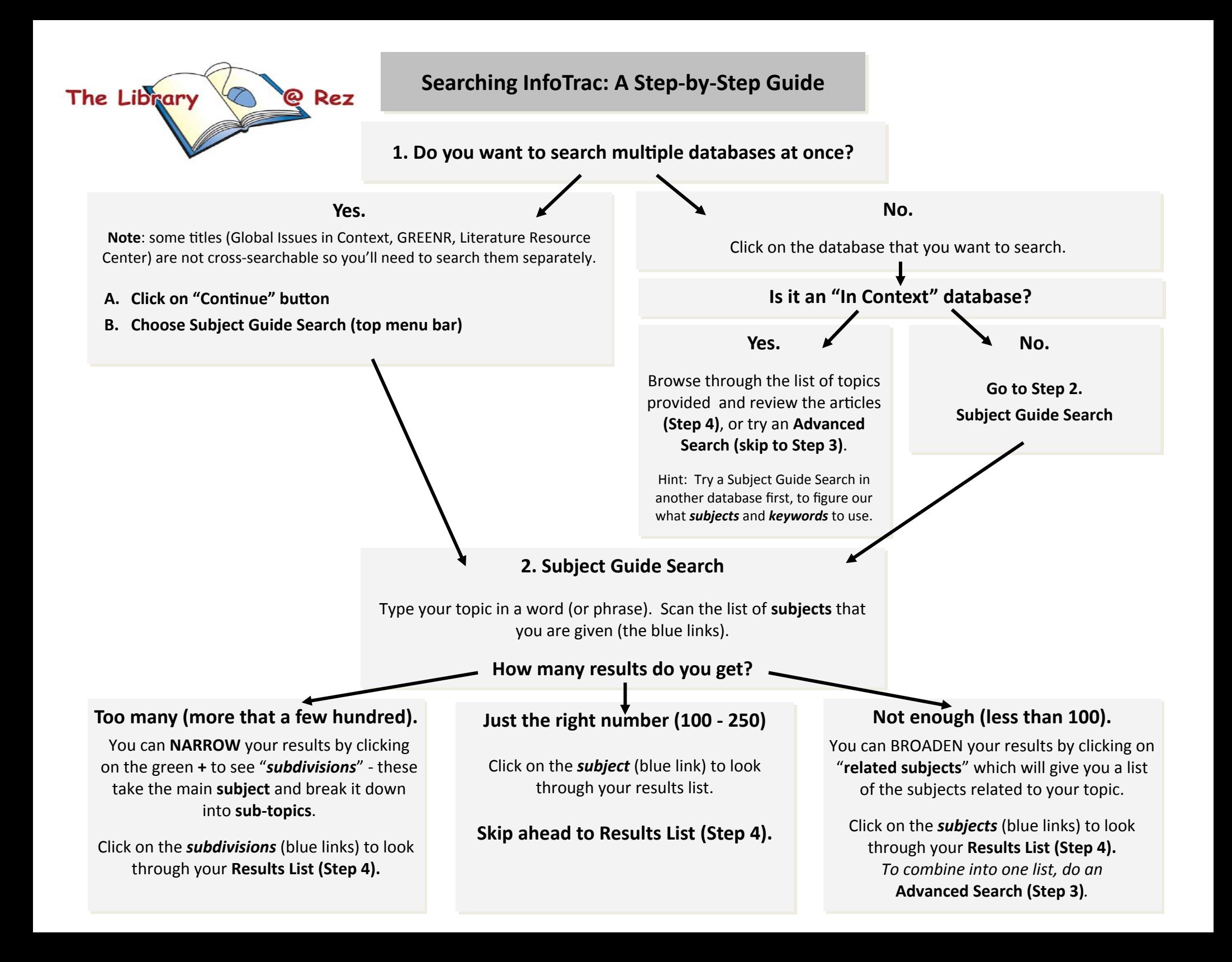

### **3. Advanced Searches**

Once you have figured out your Subjects (see Step 2) and/or keywords (other words that describe aspects of your topic—you can combine them into an advanced search, using **Boolean search operators** and *truncation* (see Glossary, page 4; also see the Library's Research Skills web page for detailed instruction on Boolean searching).

#### **A. Click on "ConƟnue" buƩon**

#### **B. Use Boolean drop‐downs**

```
Subject = [type your subject heading that you confirmed]
```
AND/OR/NOT

Keyword/Subject = [type the word or phrase to help narrow]

*Note: Each search box is a single idea where you can also enter your own Boolean terms (e.g. youth OR teen\*)*

**Hint**: it's someƟmes easier to do these advanced searches with the "Search Assist" OFF.

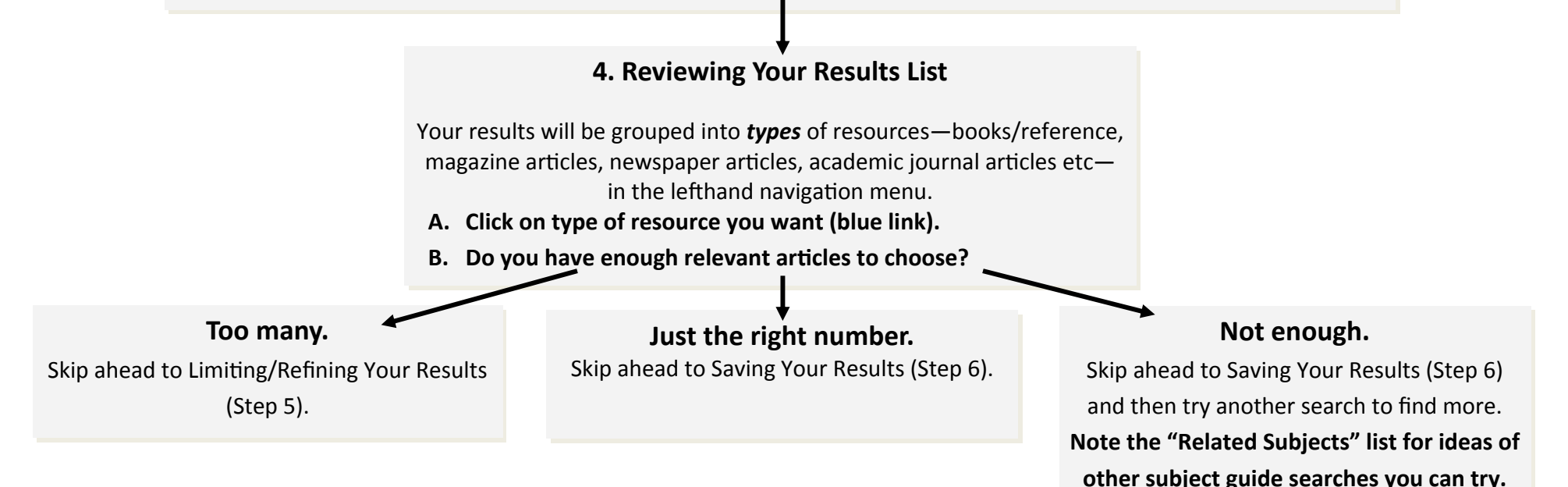

### **5. LimiƟng/Refining Your Results**

If you still have too many articles in your list, you can refine your results by **searching within your results** (search box, top left).

- A. Below the search box on the left, it should have defaulted to "only full text".
- B. Click "peer reviewed" if you are looking for highly academic information.
- C. Enter additional keywords that could narrow your search (e.g. Canad\* if you're looking for Canadian information)

# **6. Saving Your Results**

When you find an article you'd like to use:

- A. Copy and paste the Source Citation (bottom of the article) into your Works Cited. *Note: default is MLA—to get APA, click on Citation Tools in the top right-hand corner, switch to APA, and then click Save.*
- B. In the Tools box (top right of the screen), either **email** the arƟcle to yourself, or **download** it (to your G: drive or a memory stick). Do NOT bookmark the URL at the top of the page!

# **7. Repeat as Necessary**

Searching can be a bit like a scavenger hunt or a "choose your own adventure" book. Be patient, follow the different paths, keep track of what you've tried, and collect articles as you go (see Step 6)...once you have a pile of research, then read through the articles in more detail.

Remember to choose a variety of *types* of resources—magazine articles, academic journal articles, reference books.

## **Glossary (terms to know)**

**Abstract** - the description/mini summary of the article

**Boolean** ‐ the operators (AND, OR, NOT) that you put between your terms (subjects or keywords) to NARROW (fewer results) or BROADEN (more results) your search. AND = both OR = either NOT = first term but not the second *See the Library's Research Skills web page for detailed instruction on Boolean searching.* 

**CitaƟon** ‐ just the Ɵtle/author/publicaƟon informaƟon of an arƟcle (just like what you're put in your Works Cited)

**Full text search -** searches the full article for the terms entered

**Keyword search ‐** searches the an arƟcle's **citaƟon** and **abstract** for the terms entered

- **Subdivisions** ‐ sub‐topics of a main subject e.g. subject = self esteem + subdivision = psychological aspects ==> just the articles dealing with the psychological aspects of self esteem
- **Subject** the specific list of topics that librarians use to index articles. When they get an article, they choose from this list of subjects (subject headings) and "tag" the article with this subject
- **Truncation** the way to search for multiple forms of a word. Use the asterisk (\*) at the point where the word starts to vary e.g. teen\* will search for teen, teens, teenager, teenagers

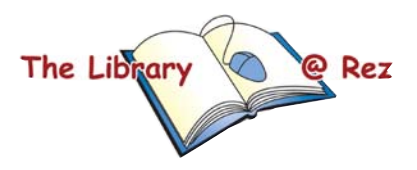